# MODUL PRAKTEK KIMIA KOMPUTASI

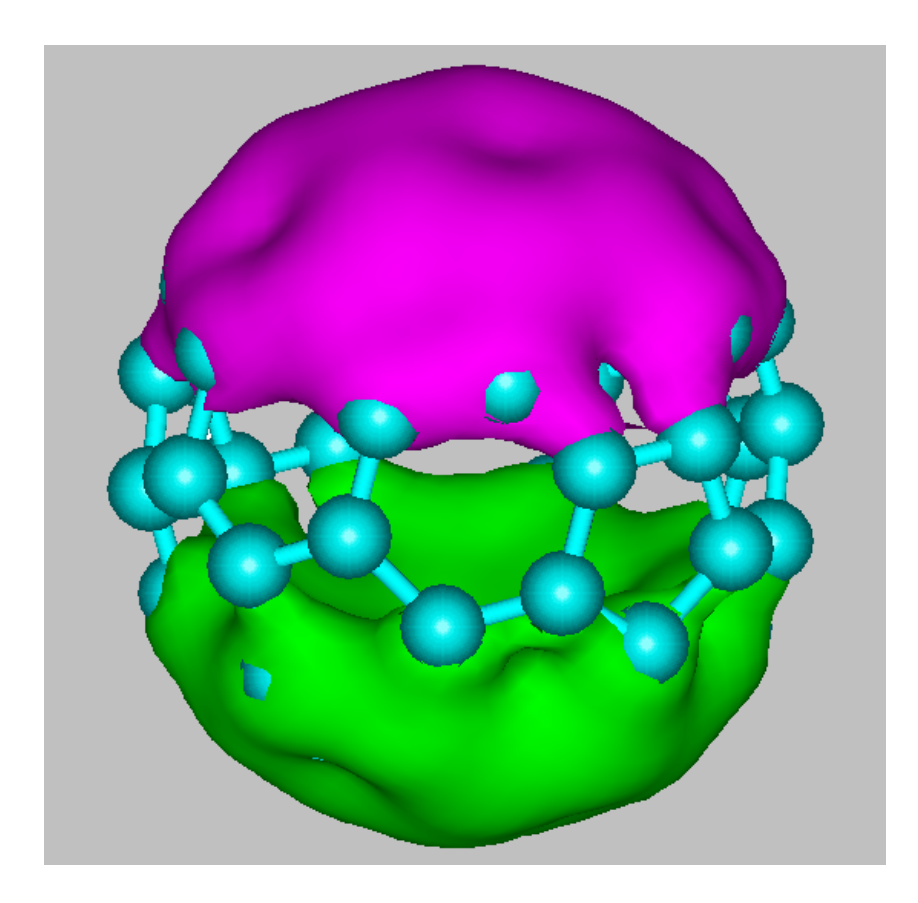

D IN A M I K A K I M I A LANJUT

# *Daftar Isi*

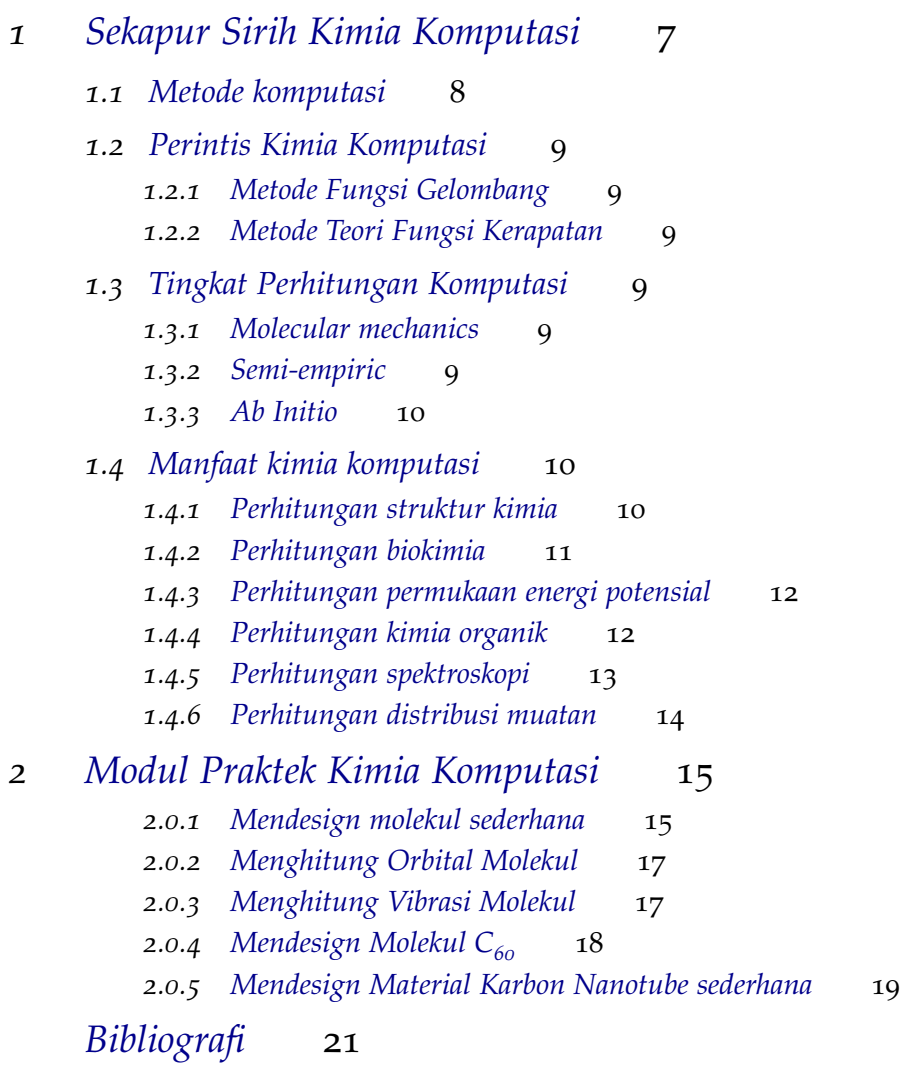

*[Riwayat Akademik Penulis](#page-22-0)* 23

## *Daftar Gambar*

- .1 [Area Konsep Pemahaman Kimia Komputasi.](#page-6-0) 7
- .2 [Contoh visualisasi orbital molekul.](#page-7-1) 8
- .3 [Yohanes A. Pople \(Sumber: http://www.nobelprize.org/nobel](#page-8-1)[prizes/chemistry/laureates/](#page-8-1)1998/). 9
- .4 [Walter Kohn \(Sumber: https://www.washingtonpost.com/ national](#page-8-4)/health[science/walter-kohn\).](#page-8-4) 9
- .5 [Visualisasi molekul berdasarkan metode klasik.](#page-9-3) 10
- .6 [Visualisasi molekul berdasarkan metode kuantum.](#page-9-4) 10
- .7 Srtuktur kimia 3 [dimensi Palladium-Alil.](#page-9-2) 11
- .8 [Konsep komputasi Mioglobin dalam darah.](#page-10-0) 11
- .9 *Landscape* [permukaan energi potensial dan perspektifnya sebagai](#page-10-1) kurva koordinat reaksi  $H_2 + F$ . 12
- 1.10 Prediksi senyawa  $O_3$  [yang bereaksi dengan hidrokarbon.](#page-11-0) 13
- .11 [Prediksi spektra dari molekul porfirin.](#page-11-1) 13
- .12 [Prediksi distribusi muatan dalam DNA.](#page-12-0) 14
- .1 [Fitur HyperChem.](#page-14-0) 15
- .2 [MODE yang terdiri dari Draw, Select, Rotate out of plane, Rotate](#page-14-0) [in plane, Translate, dan seterusnya.](#page-14-0) 15
- .3 [Fitur Default element atau Tabel periodik unsur-unsur.](#page-14-0) 16
- .4 [Contoh gambar fenol.](#page-15-0) 16
- .5 [Tingkat energi HOMO pada molekul](#page-16-2) 1,3-butadiena. 17
- .6 [Posisi panjang gelombang asam fenolat.](#page-16-3) 18
- 2.7 Formasi molekul  $C_{30}$ . 18
- 2.8 Formasi dua molekul  $C_{30}$ . 18
- 2.9 Gambar molekul  $C_{60}$ . 19
- .10 [Formasi molekul grafin.](#page-18-2) 19
- .11 [Gambar molekul sederhana karbon nanotube.](#page-19-0) 20

# <span id="page-6-0"></span>*1 Sekapur Sirih Kimia Komputasi*

Ilmu kimia adalah ilmu dasar yang sangat penting bagi kehidupan manusia, perkembangannya membutuhkan waktu yang cukup panjang dan biaya yang tidak yang tidak sedikit jumlahnya. Perkembangan ilmu kimia khususnya terciptanya senyawa/molekul baru sangat dibutuhkan untuk masa depan yang lebih baik **??**.

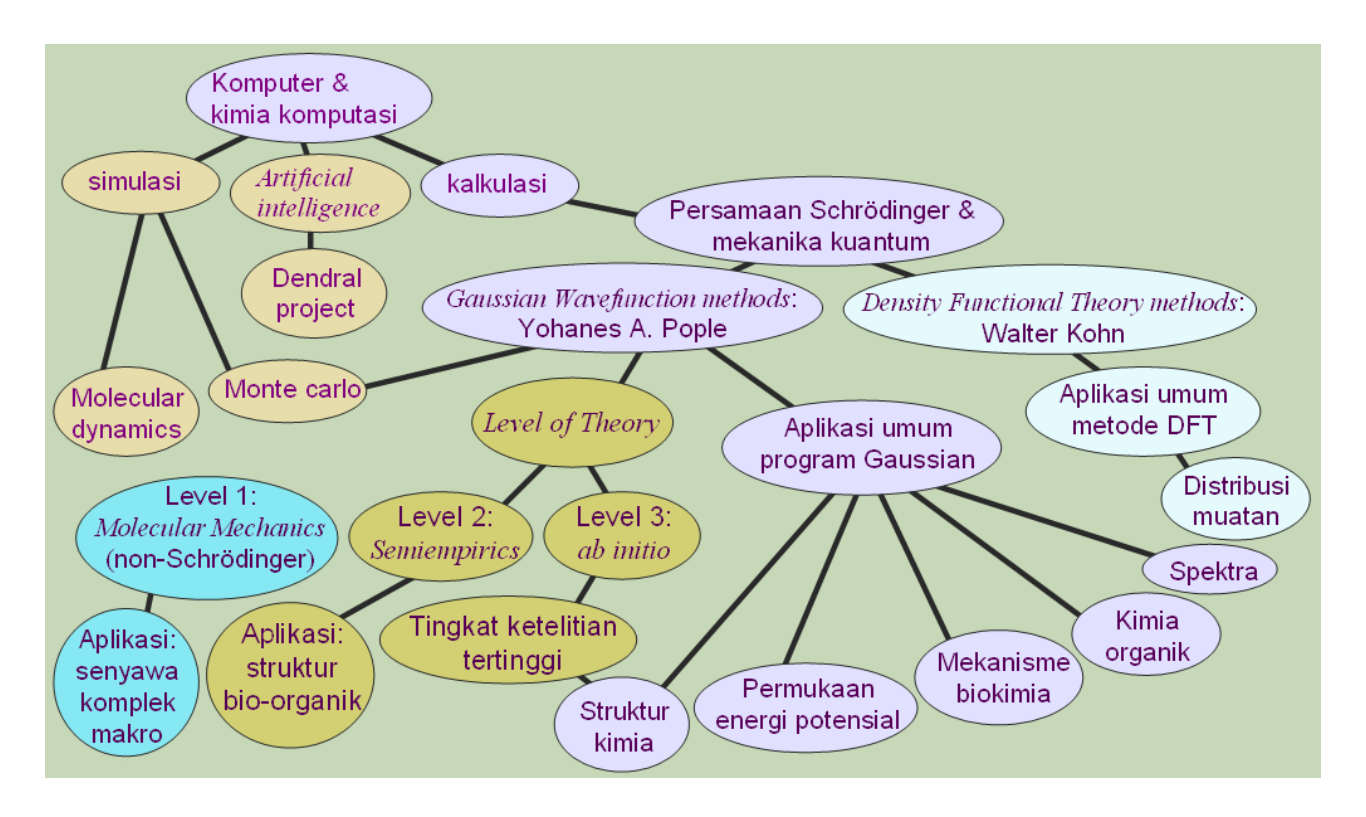

Penciptaan senyawa/molekul baru sangat membutuhkan kajian dan penelitian yang mendalam. Bagian terpenting dari ilmu kimia komputasi adalah ilmu fisika dan kimia kuantum, dimana pada fisika dan kimia kuantum terdapat mekanika kuantum yang dapat digunakan untuk

Gambar 1.1: Area Konsep Pemahaman Kimia Komputasi.

menghitung energi dan interaksi antarmolekul. Proses belajar molekul dan reaksi kimia dapat diselesaikan dengan penyelesaian persamaan Schrödinger dengan bantuan perhitungan metode komputasi.

<span id="page-7-0"></span>Sehingga kini, kimia adalah ilmu pengetahuan alam yang tidak lagi hanya berupa test tabung reaksi dan bahan kimia, namun juga berupa perhitungan kuantum untuk mengetahui sifat molekul dan memprediksikan sifat molekul/senyawa baru yang lebih baik (*smart material*), semua area kimia komputasi dapat dilihat pada Gambar [1](#page-6-0).1.

1.1 Metode komputasi

Metode komputasi komputer secara garis besar dibagi menjadi tiga kelompok komputasi, yaitu:

- <span id="page-7-1"></span>1. Simulasi, sebuah perhitungan komputer yang didasarkan pada teori peluang dan analisa data dari apapun data tentang sifat fisika dan kimia suatu senyawa/molekul untuk menjelaskan berbagai interaksi (fisika dan kimia) antar senyawa/molekul, bahkan bisa mensimulasikan reaksi kimia dan memprediksikan hasil dari suatu reaksi kimia. Contoh program simulasi kimia yang cukup banyak digunakan oleh ilmuwan kimia adalah:
	- Molecular Dynamics
	- Monte Carlo
- 2. *Artificial Intelligence*, atau AI, sebuah perhitungan komputer yang didasarkan pada analisa kecerdasan buatan yang dapat memprediksikan material-material baru yang akan berpengaruh pada kehidupan manusia di masa depan. AI dapat berfikir material baru ada pada 100 tahun yang akan datang. Salah satu program AI untk bidang ilmu kimia adalah Dendral Project.
- 3. Kalkulasi, sebuah perhitungan komputer yang melibatkan metode kuantum dan atau non-kuantum untuk mempelajari dalam menerangkan sifat molekul/senyawa dengan perhitungan matematika yang dibantu oleh komputer untuk mengukur sifat-sifat kimia, misal: energi, orbitan molekul, panjang ikatan kimia maupun sudut ikatan kimia. Contoh metode kalkulasi adalah kimia komputasi itu sendiri dengan berbagai perhitungan mulai dari:
	- (a) Non-kuantum yaitu mekanika molekul,
	- (b) Semi empirik dan
	- (c) Perhitungan kuantum yaitu *ab initio* dan *density functional theory*

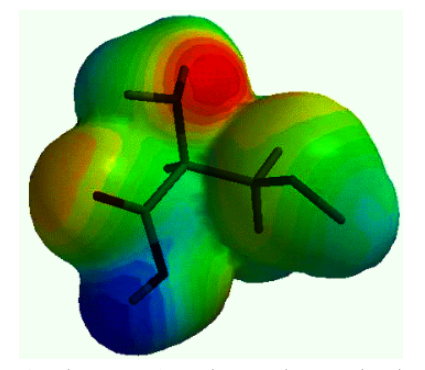

Gambar 1.2: Contoh visualisasi orbital molekul.

## 1.2 Perintis Kimia Komputasi

#### <span id="page-8-1"></span><span id="page-8-0"></span>*1.2.1 Metode Fungsi Gelombang*

Yohanes A. Pople, mengembangkan metode komputasi dalam ilmu kimia, dengan dasar persamaan Schrödinger. Pople, menciptakan model ilmu kimia teori yang dapat menentukan solusi persamaan mekanika kuantum.

Pople, merangkum semua teorinya dalam program *Gaussian*, dimana sampai hari ini telah digunakan oleh banyak ilmuan kuantum dalam semua area ilmu kimia. Berikut ini adalah beberapa contoh hasil perhitungan kimia komputasi:

#### <span id="page-8-2"></span>*1.2.2 Metode Teori Fungsi Kerapatan*

Walter Kohn, mengembangkan metode komputasi dalam ilmu kimia, dengan asumsi bahwa energi dalam sistem mekanika kuantum setara dengan kerapatan elektronnya. Perhitungan fungsi kerapatan Kohn setara dengan perhitungan kerapatan elektron hasil solusi persamaan Schrödinger. Kohn, merangkum semua teorinya dalam metode DFT (*Density Functional Theory*), dimana sampai hari ini juga telah digunakan untuk meneliti senyawa yang cukup besar, misal material padatan, protein dan DNA.

### 1.3 Tingkat Perhitungan Komputasi

#### <span id="page-8-4"></span><span id="page-8-3"></span>*1.3.1 Molecular mechanics*

Model mekanika molekular (MM) dikembangkan untuk mendeskripsikan struktur dan sifat molekul sepraktis mungkin. Bidang aplikasi MM, meliputi:

- 1. Molekul yang terdiri dari ribuan atom
- 2. Molekul organik, oligonukleotida, peptida dan sakarida
- 3. Molekul dalam lingkungan vakum dan solvent air
- 4. Sifat termodinamika dan kinetika.

#### <span id="page-8-5"></span>*1.3.2 Semi-empiric*

Model semiempirik dikembangkan untuk memadukan antara perhitungan teori mekanika kantum dengan hasil eksperimen atau asumsi-

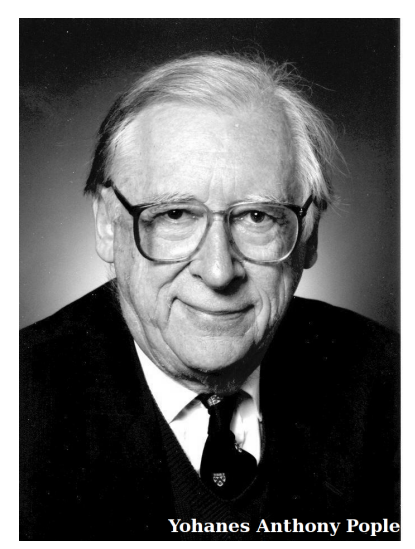

Gambar 1.3: Yohanes A. Pople (Sumber: http://www.nobelprize.org/nobelprizes/chemistry/laureates/1998/).

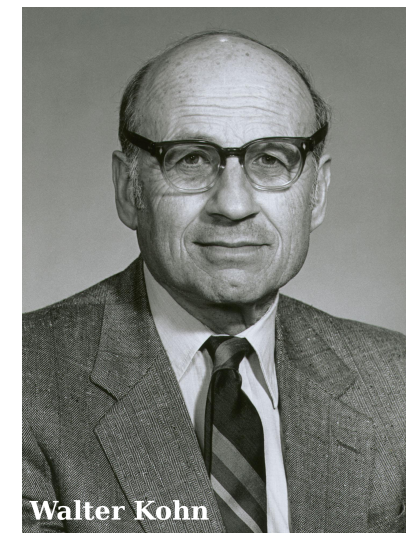

Gambar 1.4: Walter Kohn (Sumber: https://www.washingtonpost.com/ national/health-science/walter-kohn).

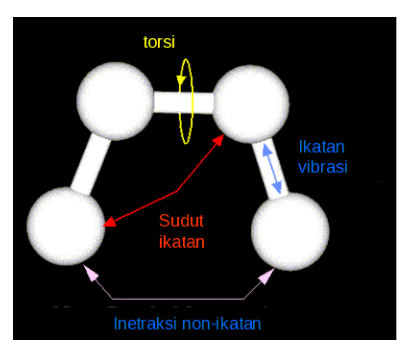

Gambar 1.5: Visualisasi molekul berdasarkan metode klasik.

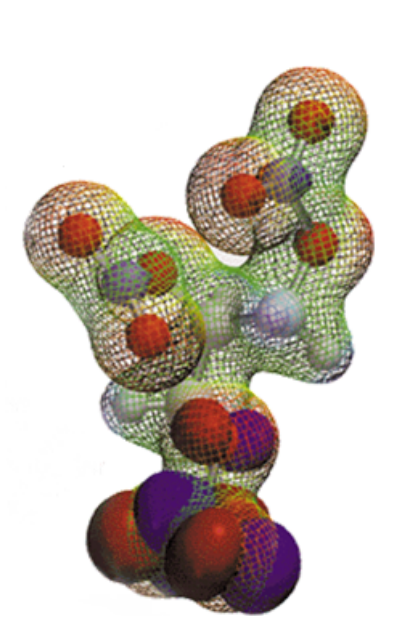

Gambar 1.6: Visualisasi molekul berdasarkan metode kuantum.

asumsi fisika dalam penyelesaian persamaan Schrödinger. Beberapa metode semiempirik, yaitu:

- <span id="page-9-3"></span>1. Pendekatan AM1 (*Austin Model 1*)
- 2. Pendekatan ZDO (*Zero Differential Overlap*)
- 3. Metode CNDO (*Complete Neglect of Differential Overlap*)
- 4. Metode INDO (*Intermediate Neglect of Differential Overlap*).

#### <span id="page-9-0"></span>*1.3.3 Ab Initio*

Model *ab initio* dikembangkan untuk penyelesaian persamaan Schrödinger dengan semata-mata dari perhitungan teori mekanika kantum. Diharapkan didapat solusi yang lebih dekat dengan solusi eksaknya. Kualitas hasil metode ab initio, yaitu:

- 1. Optimasigeometri molekul
- 2. Frekuensi vibrasi molekul
- 3. Energi molekul
- 4. Proses reaksi kimia
- <span id="page-9-4"></span><span id="page-9-1"></span>5. Solusi fungsi gelombang: sifat listrik, muatan atom, momen dipol, dll.

## 1.4 Manfaat kimia komputasi

Berikut ini adalah beberapa contoh hasil perhitungan kimia komputasi:

#### <span id="page-9-2"></span>*1.4.1 Perhitungan struktur kimia*

Struktur 3 dimensi suatu molekul dapat ditentukan secara akurat dengan menggunakan metode kimia kuantum. Pementuan model 3 dimensi ini sangat sulit dilakukan secara eksperimen. Model ini sangat memungkinkan ilmuwan kimia untuk mengembangkan produk material baru ataupun suatu katalis baru untuk menciptakan produk khusus misal obat, keramik, plastik dan senyawa komposit dengan konsep *nano sciences* sebagai material cerdas dan lain-lainnya.

Gambar 1.7: Srtuktur kimia 3 dimensi Palladium-Alil.

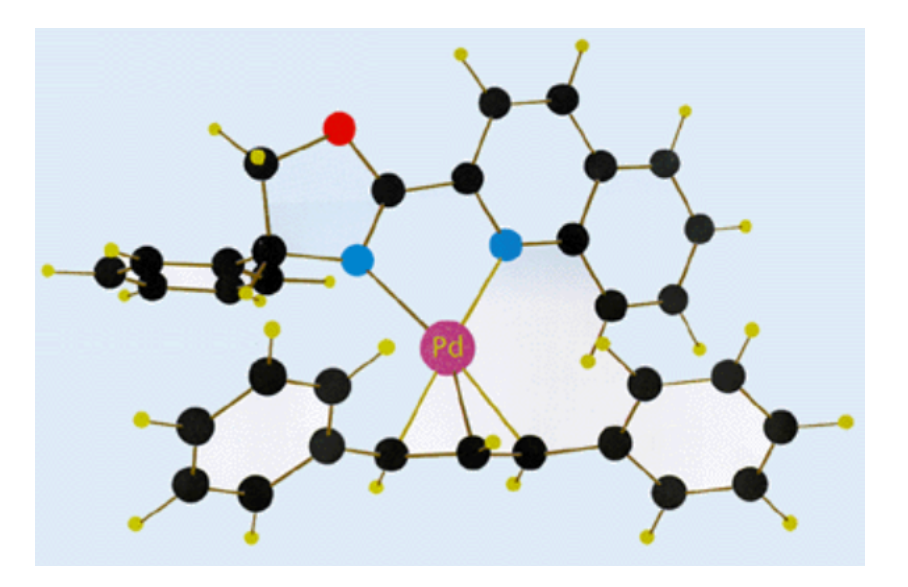

#### <span id="page-10-0"></span>*1.4.2 Perhitungan biokimia*

Metode kimia kuantum dapat mempelajari pusat aktif enzim, ikatan dan mekanisme reaksi kimia suatu makromolekul (20-60 atom). Lingkungan protein dapat diuraikan dengan metode sederhana ini. Mekanisme yang paling mungkin dari bagaimana mioglobin dalam otot memproteksi dari CO beracun. Ikatan hidrogennya berinteraksi dengan asam amino protein dan oksigen dari nafas dapat mengganti CO berbahaya tersebut.

<span id="page-10-1"></span>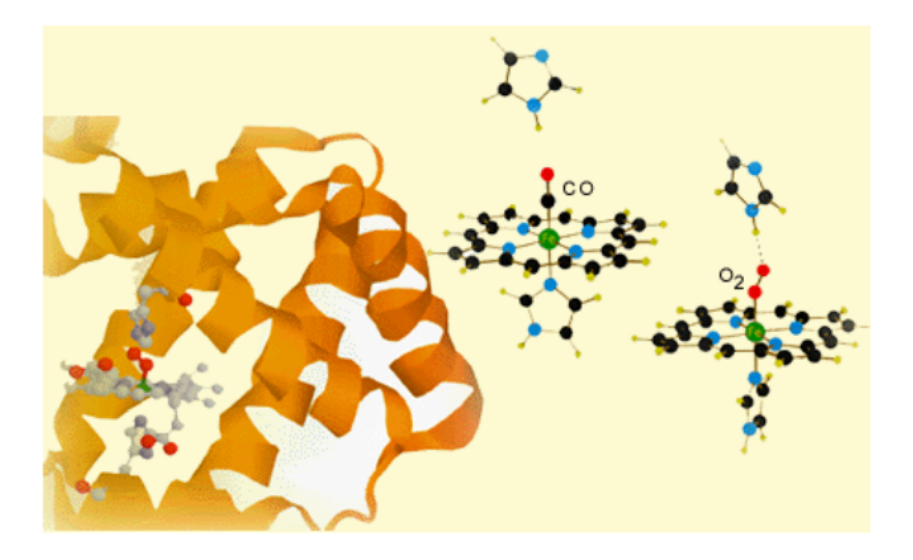

Gambar 1.8: Konsep komputasi Mioglobin dalam darah.

#### *1.4.3 Perhitungan permukaan energi potensial*

Reaksi kimia digambarkan sebagai tumbukan antar molekul yang melalui permukaan 'lembah' dan 'bukit' energi. Titik pelana (*saddle point*) inilah tempat keadaan transisi terjadi. *Landscape* energi ini dapat menjelaskan struktur dan dinamika molekul. Contoh sederhana dari model energi ini adalah reaksi sebagai berikut:

 $H_2 + F \longrightarrow H \cdots H \cdots F \longrightarrow H + HF$ reaktan keadaan transisi produk

> Perspektif dari permukaan energi potensial (3D) akan menghasilkan fungsi energi sebagai koordinat reaksi (2D). Titik pelana adalah keadaan transisi reaksi kimia. Permukaan energi potensial (3D) digunakan untuk reaksi tunggal atau reaksi osilasi. Kurva energi potensial (2D) digunakan untuk reaksi komplek atau reaksi berantai.

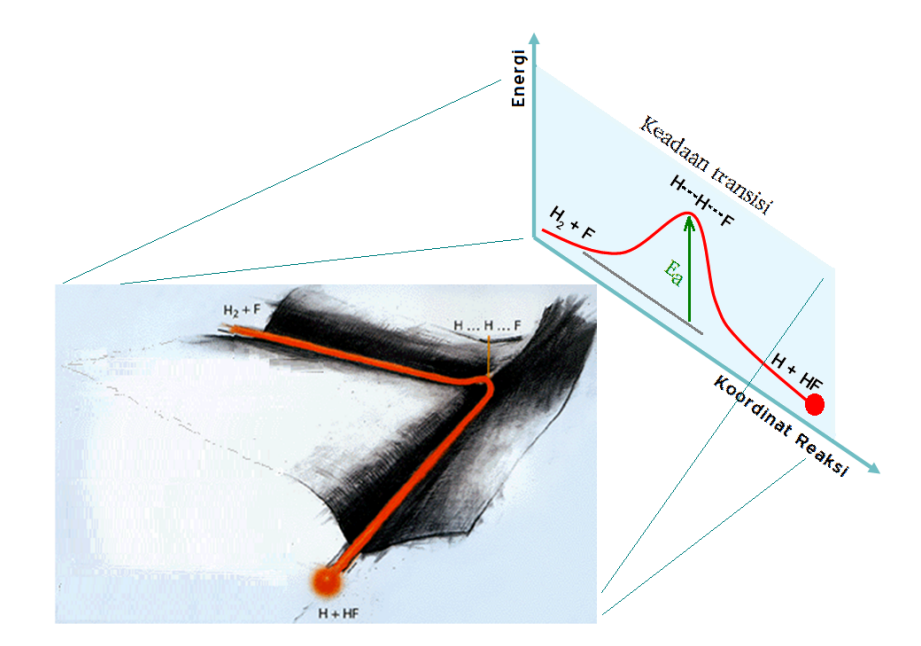

Gambar 1.9: *Landscape* permukaan energi potensial dan perspektifnya sebagai kurva koordinat reaksi H<sub>2</sub>+F.

#### <span id="page-11-0"></span>*1.4.4 Perhitungan kimia organik*

<span id="page-11-1"></span>Mekanisme reaksi kimia organik menjadi mudah dipelajari melalui metode kimia kuantum Pers. Schrödinger menunjukkan nilai energi tiap molekul dan mungkinkah reaksi berlangsung? Ditunjukkan bagaimana  $O<sub>3</sub>$  dapat bereaksi dengan hidrokarbon? Bagainama radikal bebas berbahaya terbentuk?

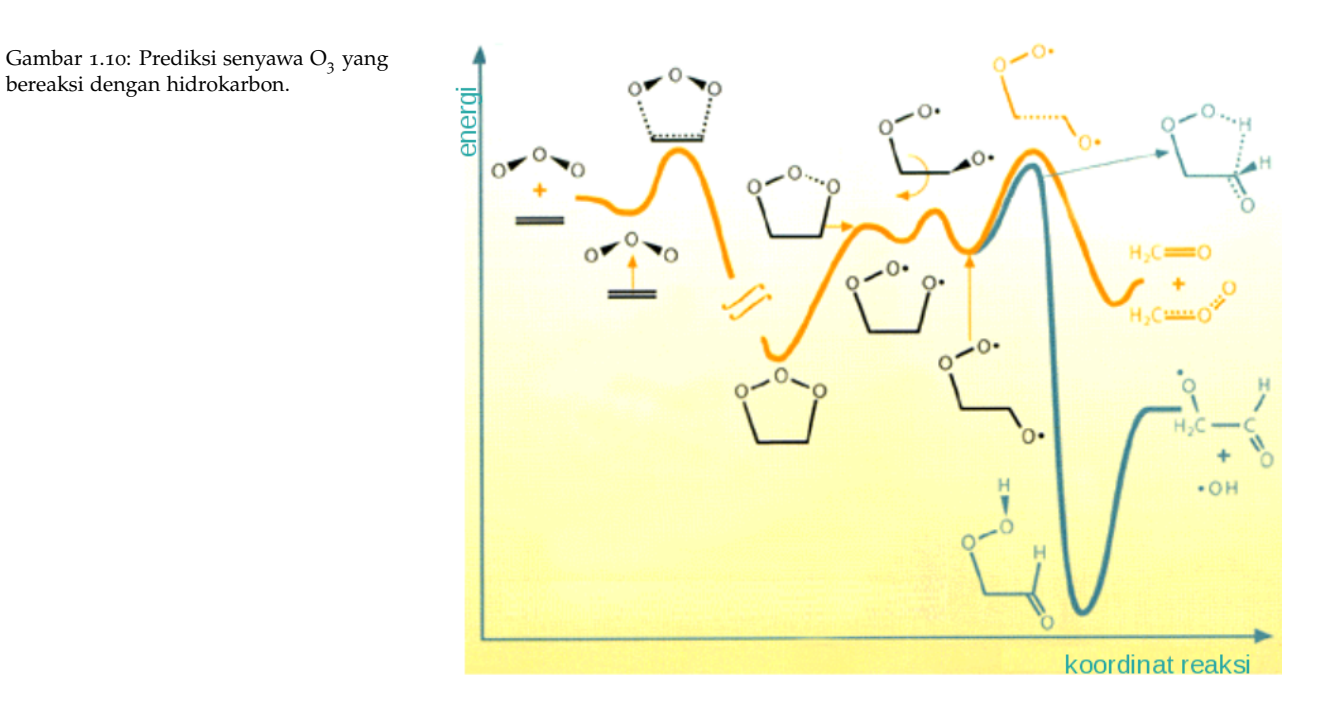

### *1.4.5 Perhitungan spektroskopi*

Sifat molekul dapat dipelajari dengan menggunakan perbadaan tipe spektra molekul. Secara eksperimen, didapat hasil spektra dari molekul porfirin yang juga setara dengan hasil perhitungan komputer yang berbasis kimia kuantum.

<span id="page-12-0"></span>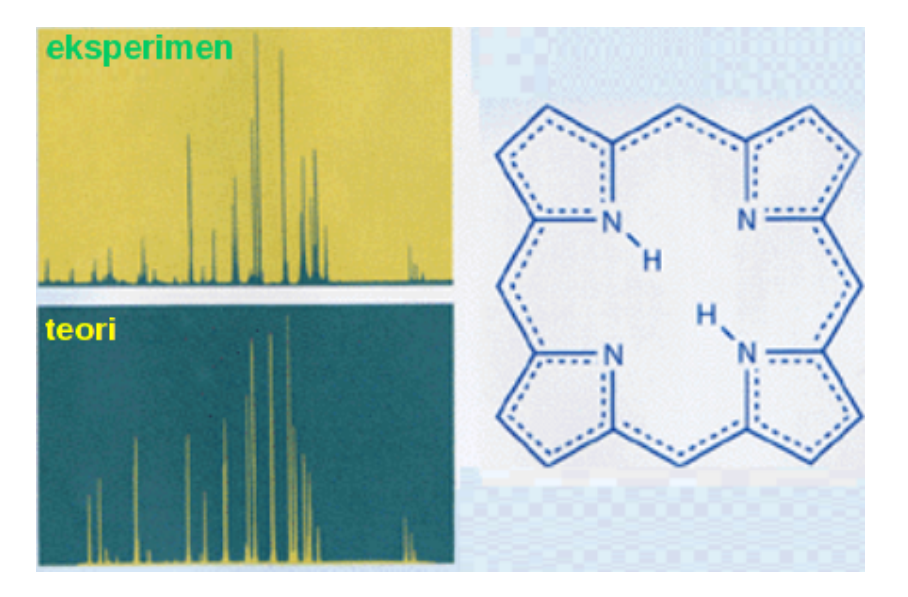

Gambar 1.11: Prediksi spektra dari molekul porfirin.

### *1.4.6 Perhitungan distribusi muatan*

Distribusi muatan dalam molekul dapat dihitung dengan metode kimia kuantum. Kelebihan elektron dari suatu molekul menarik bagian yang bermuatan positif dari molekul lain. Metode ini memudahkan pemasangan antar DNA secara bersama-sama.

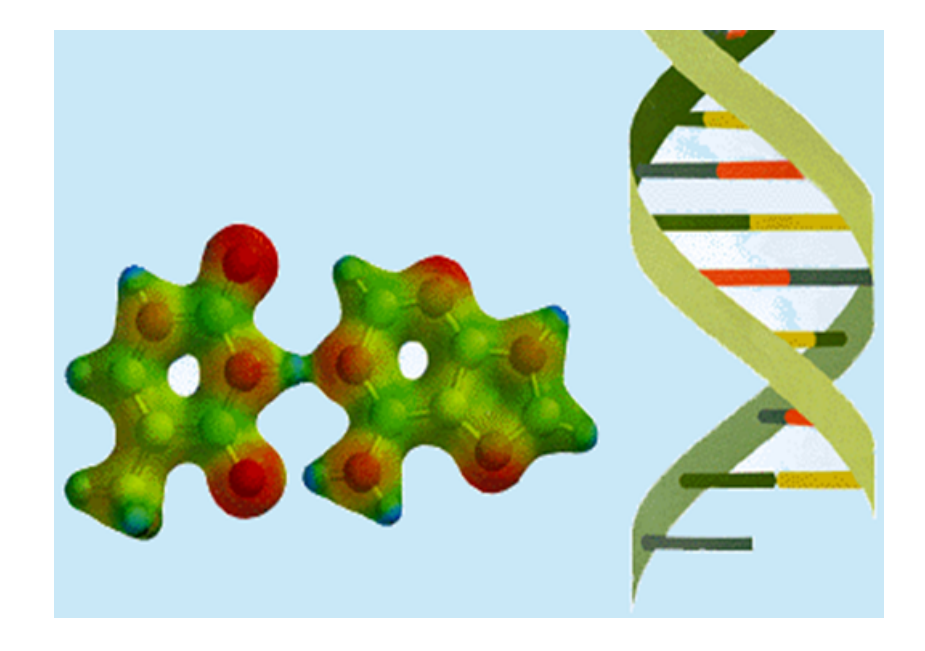

Gambar 1.12: Prediksi distribusi muatan dalam DNA.

# <span id="page-14-0"></span>*2 Modul Praktek Kimia Komputasi*

Pada modul praktek kimia komputasi ini mengunakan piranti lunak HyperChem under Windows. Hyper-Chem berisi menu: File, Edit, Build, Select, Display, Databases, Setup, Cumpute, Annotations, Script dan Help. HyeprChem juga memiliki fitur MODE yang berguna sebagi navigasi dalam mendesign molekul, dan juga HyperChem memberi informasi yang ditunjukkan pada dashboard.

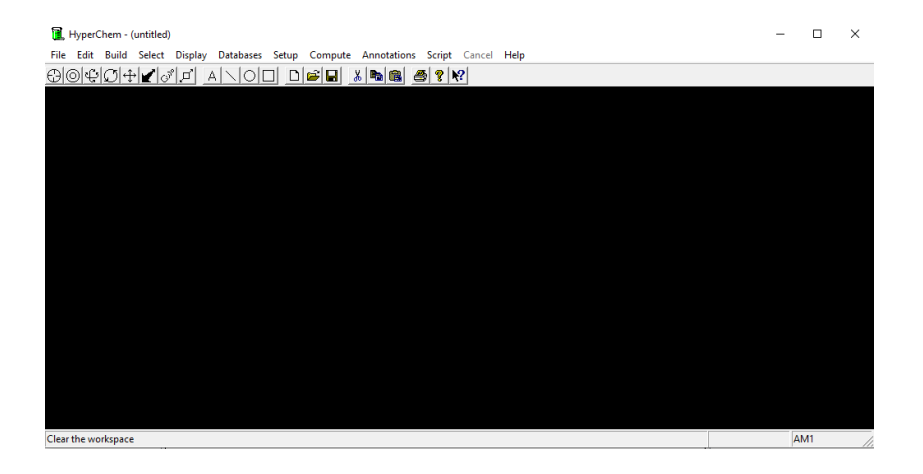

Gambar 2.1: Fitur HyperChem.

MODE pada HyperChem ini terdiri dari: Draw, Select, Rotate out of plane, Rotate in plane, Translate, dan seterusnya, yang mana navigasi ini sangat penting dalam mendesign molekul dan memastikan gambar molekul yang dihasilkan adalah sudah benar. Gambar <sup>2</sup>.2: MODE yang terdiri dari

HyperChem juga membantu penggunanya untuk memilih atom apa<br>in plane, Translate, dan seterusnya. saja yang ingin didesign yaitu dengan MENU Build lalu pilih Default Element atau Tabel Periodik unsur-unsur, maka akan terlihat gambar sebagai berikut:

#### <span id="page-14-1"></span>*2.0.1 Mendesign molekul sederhana*

Gambarkanlah molekul-molekul sederhana yaitu:

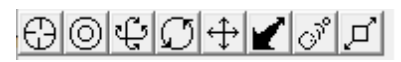

Draw, Select, Rotate out of plane, Rotate

|                                              | HyperChem - (untitled)                         |                                        |                                                      |                      |     | $\times$ |
|----------------------------------------------|------------------------------------------------|----------------------------------------|------------------------------------------------------|----------------------|-----|----------|
| File<br>Edit                                 | <b>Build Select Display</b><br>Databases Setup | Compute Annotations Script Cancel Help |                                                      |                      |     |          |
| ⊕⊚⊕                                          | <b>Explicit Hydrogens</b>                      | る「白色<br>e di<br>$9$ $\frac{10}{2}$     |                                                      |                      |     |          |
|                                              | Default Element                                |                                        |                                                      |                      |     |          |
|                                              | Add Hydrogens                                  |                                        |                                                      |                      |     |          |
|                                              | Add H & Model Build                            |                                        | <b>Element Table</b>                                 | ×                    |     |          |
|                                              | <b>Constrain Length and Angles</b>             |                                        | Lone Pair<br><b>Dxygen</b>                           |                      |     |          |
|                                              | <b>Allow Arbitrary Valence</b>                 |                                        | $\mathbf{H}$<br>LiBe<br>B<br> C                      | He<br>Ne<br>F<br>۰Ņ. |     |          |
|                                              | Set Formal Charge                              |                                        |                                                      | $\theta$<br>P        |     |          |
|                                              | <b>United Atoms</b>                            |                                        | NaMg<br>Co Ni Cu Zn Ga Ge As Se Br                   |                      |     |          |
|                                              | All Atoms                                      |                                        | öс<br>Zr NbMo Tc Ru Rh Pd Ag Cd In Sn Sb Te<br>Rb Sr | <b>Xe</b>            |     |          |
|                                              | <b>Calculate Types</b>                         |                                        | $Cs$ $Ba$<br>Hf<br>Tal                               |                      |     |          |
|                                              | <b>Compile Type Rules</b>                      |                                        | Fr <sub>Ra</sub>                                     |                      |     |          |
|                                              | Set Atom Type                                  |                                        | La Ce Pr<br>Sm Eu Gd Tb Dy<br>Nd                     | Ho Er Tm Yb Lu       |     |          |
|                                              | Set Mass                                       |                                        |                                                      |                      |     |          |
|                                              | Set Charge                                     |                                        | г<br>Allow Arbitrary Valence   Explicit Hydrogens    | Properties           |     |          |
|                                              | Set Custom Label                               |                                        |                                                      |                      |     |          |
|                                              | Constrain Geometry                             |                                        |                                                      |                      |     |          |
|                                              | Constrain Bond Length                          |                                        |                                                      |                      |     |          |
|                                              | Constrain Bond Angle                           |                                        |                                                      |                      |     |          |
|                                              | Constrain Bond Torsion                         |                                        |                                                      |                      |     |          |
| Change the default element for drawing atoms |                                                |                                        |                                                      |                      | AM1 |          |

Gambar 2.3: Fitur Default element atau Tabel periodik unsur-unsur.

- 1. Molekul  $CH<sub>4</sub>$
- 2. Molekul  $NH<sub>2</sub>$
- 3. Molekul  $H_2O$
- 4. Molekul CO<sub>2</sub>
- 5. Molekul  $C_6H_{12}$
- 6. Molekul  $C_6H_6$
- 7. Molekul  $C_6H_5OH$
- 8. Molekul CH<sub>3</sub>COOH

Gunakanlah Default element dalam memilih atom yang diinginkan, taruhlah kursor diruang kosong. Untuk memunculkan atom hidrogen secara otomatis gunakanlah MENU Build lalu pilihlan Add H & Model Build.

Catatlah hasil perhitungan pada setiap perhitungan:

- 1. MENU Setup, pilihlah *Semi-Empirical* lalu pilihkah AM1 (Austin Model 1) kemudian pilih OK
- <span id="page-15-0"></span>2. MENU Compute, pilihlah *Single Point* lalu catat apa yang tampak pada DASHBOARD
- 3. catatlah energi yang dihasilkan, panjang ikatan dan sudut ikatan
- 4. MENU Compute, pilihlah *Geometry Optimization*, lalu catat juga apa yang tampak pada DESHBOARD
- 5. catatlah juga energi yang dihasilkan, panjang ikatan dan sudut ikatan
- 6. Bandingkanlah antara perhitungan Single Point dengan perhitungan Geomery Optimization

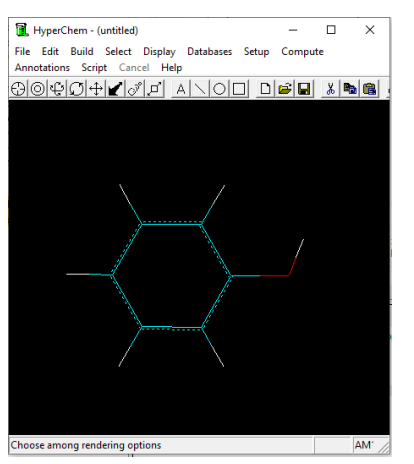

Gambar 2.4: Contoh gambar fenol.

#### <span id="page-16-0"></span>*2.0.2 Menghitung Orbital Molekul*

Gambarlah molekul 1,3 butadiena  $(C_4H_6)$  kemudian lakukanlah perhitungan orbital molekul sebagai berikut:

- <span id="page-16-2"></span>1. Pada MENU Setup, pilihlah CNDO kemudian pilih OK
- 2. Pada MENU Compute, pilihlah *Geometry Optimization* lalu pilih OK
- 3. Pada MENU Compute juga, pilihlah Orbitals maka akan muncul Dialog Box yang menjelaskan adanya tingkat-tingkat energi mulai dari Ground State hingga keadaan HOMO (*Highest Occupied Molecular Orbital*) dan LUMO ( *Lowest Unoccupied Molecular Orbital*)
- 4. Catatlah semua data yang diperoleh dari hasil perhitungan ini dan hitunglah berapa selisih energi antara energi HOMO dan energi LUMO

#### <span id="page-16-1"></span>*2.0.3 Menghitung Vibrasi Molekul*

Gambarkanlah molekul asam fenolat (C<sub>7</sub>H<sub>6</sub>O<sub>2</sub>) kemudian lakukanlah perhitungan spektra vibrasi sebagai berikut:

- 1. Pada MENU Setup, pilihlah Semi-empirical kemudian pulihkan PM3 lalu pilih OK
- 2. Pada MENU Compute, pilihlah Geomerty Optimization lalu langsung pilih OK
- 3. Pada MENU Compute, pilihlah Vibrations lalu tunggu hingga perhitungan 100%
- 4. Pada MENU Compute, pilihlah Vibrational Spectrum kemudian akan muncul Dialog box Vibrational Spectrum
- 5. Pilihlah pada vibrasi yang anda ingin lihat jenis-jenis vibrasi gugus molekul yang terjadi
- 6. Catat jenis vibrasi dan panjang gelombangnya
- 7. Bandingkan dengan data eksperimen yaitu data spektra FTIR dari senyawa asam fenolat
- 8. Apakah cacak antara data perhitungan komputasi dengan data spektra FTIR tersebut?
- <span id="page-16-3"></span>9. Mengapa pada perhitungan komputasi berupa garis-garis sedangkan pada spektra FTIR berupa kurva yang lebih lebar?

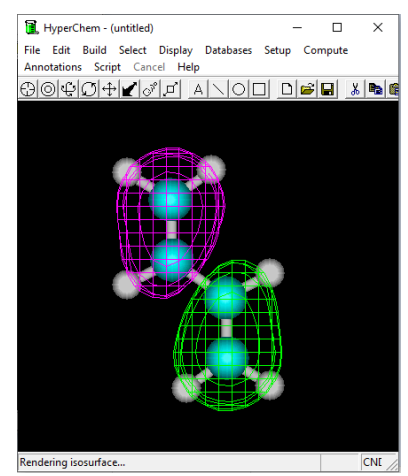

Gambar 2.5: Tingkat energi HOMO pada molekul 1,3-butadiena.

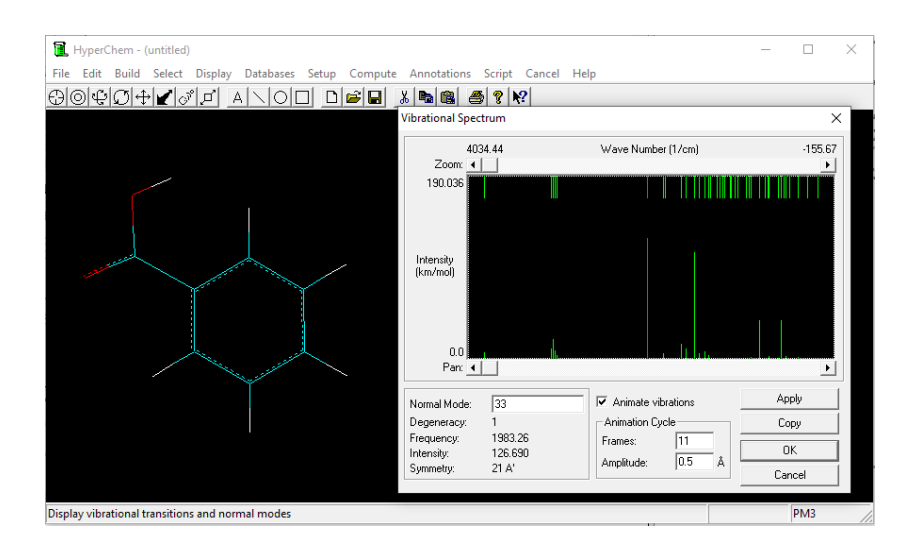

Gambar 2.6: Posisi panjang gelombang asam fenolat.

#### <span id="page-17-0"></span>*2.0.4 Mendesign Molekul C<sup>60</sup>*

Gambarkanlah molekul  $C_{60}$  melalui tahapan berikut:

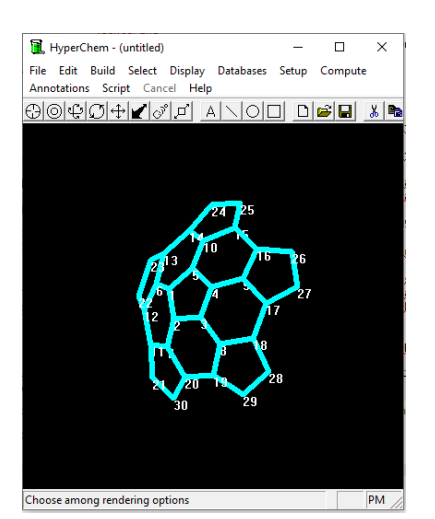

Gambar 2.7: Formasi molekul  $C_{30}$ .

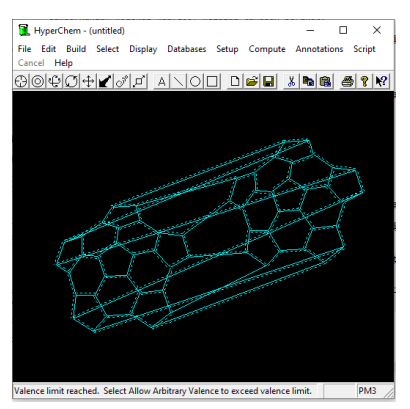

Gambar 2.8: Formasi dua molekul C<sub>30</sub>.

- 1. Prinsip menggambar  $C_{60}$  adalah semua atom karbon berhibridisasi *sp*<sup>2</sup> atau semuanya beresonansi.
- 2. Setiap karbon segi lima akan dikelilingi karbon segi enam dan setiap karbon segi enam akan dikelilingi bergantian antara karbon segi lima dan karbon segi enam
- <span id="page-17-1"></span>3. Mulailah dengan menggambar molekul  $C_5H_5$  kemudian pada ME-NU Build pilihlan Add H & Model Build
- 4. Hilangkanlah atom semua Hidrogen dengan cara pada MODE Draw lakukan klik kanan pada setiap atom Hidrogen
- 5. Sambungkanlah atom Karbon sedemikian rupa sehingga segi lima Karbon dikelilingi oleh segi enam karbon dan semuanya harus aromatis
- 6. Sedemikian rupa sehingga terbentuklah molekul  $C_{30}$
- 7. Langkah berikutnya adalah melakukan perintah copy and paste pada MENU Edit yaitu pilihlah MODE Select kemudian lakukan Select sehingga molekul  $C_{30}$  berwarna hijau, kemudian pilih MENU Edit lakukan Copy dan Paste sehingga terdapat dua molekul  $C_{30}$ .
- <span id="page-17-2"></span>8. Hubungkanlah antara kedua molekul  $C_{30}$  ini dengan kaidah setiap karbon segi lima akan dikelilingi oleh karbon segi enam (Lihat Gambar [2](#page-17-2).8).
- 9. Langkah berikutnya adalah pilih MENU Build dan pilihlah Add H & Model Build, sehingga molekul  $C_{60}$  akan terbentuk dengan formasi terdapat 60 buah atom karbon.
- 10. Semua atom karbon yang saling terhubung ini akan membentuk bola dengan susunan 20 karbon segi eman dan 12 karbon segi lima dengan semua hibridisasi *sp*<sup>2</sup>
- <span id="page-18-1"></span>11. Molekul C<sub>60</sub> ini dikenal juga sebagai buckminsterfullerene atau buc*kyball*

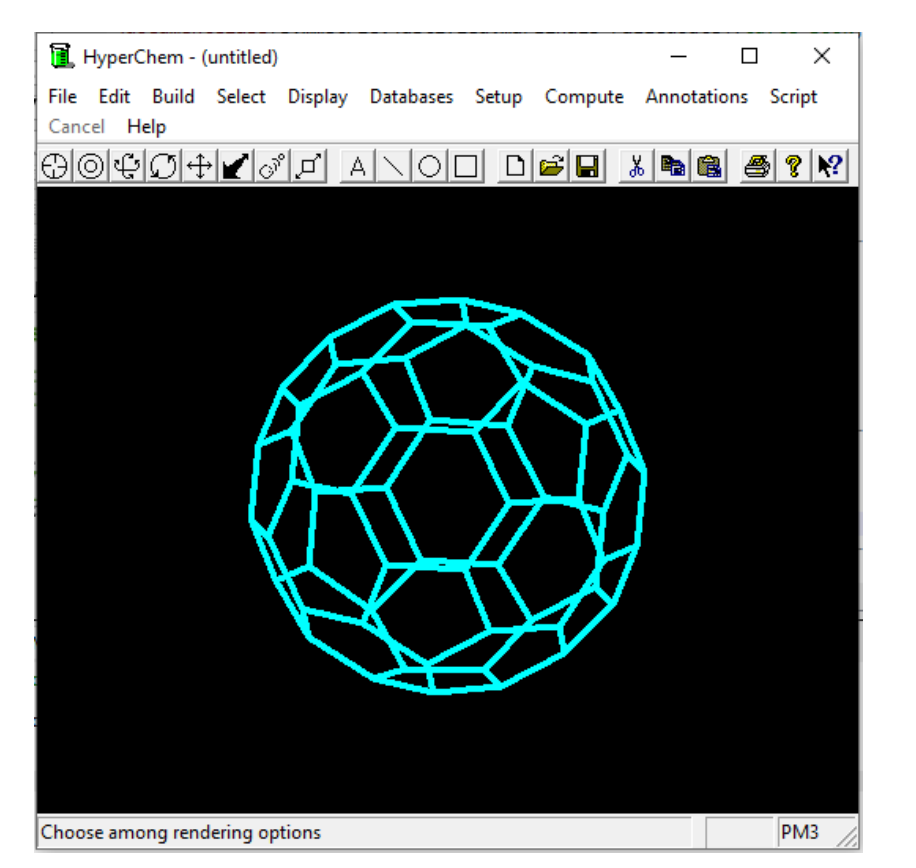

Gambar 2.9: Gambar molekul  $C_{60}$ .

#### <span id="page-18-0"></span>*2.0.5 Mendesign Material Karbon Nanotube sederhana*

Gambarlah molekul karbon nanotube sederhana dengan langkah-langkah sebagai berikut

- 1. Gambarlah molekul benzena ( $C_6H_6$ ), kemudian rangkan ring-ring molekul benzena hingga tersusun menjadi molekul Grafin (*Graphine*)
- <span id="page-18-2"></span>2. Buatlah rangkaian molekul grafin hingga menjadi Grafin minimal untuk bisa merangkai menjadi karbon nanotube sederhana.

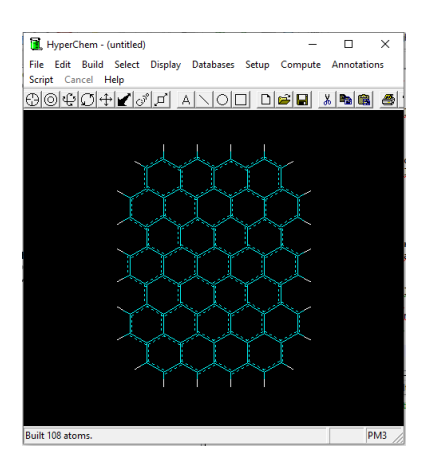

Gambar 2.10: Formasi molekul grafin.

- 3. Berikutnya adalah menghilangkan semua atom hidrogen dengan MODE Draw lalu lakukan klik kanan pada ujung atom hidrogen tersebut, hal ini bertujuan untuk memudahkan dalam menggambar karbon nanotube
- <span id="page-19-0"></span>4. Langkah berikutnya adalah menghubungkan setiap ujung atas karbon pada grafin ini ke ujung bawah karbon grafin, sebagai strategi dalam membuat lingkaran-lingkaran rangkaian karbon nanotube

Karbon nanotube menjadi material masa depan yang kegunaannya sangat luas untuk berbagai keperluan, terutama material cerdas untuk materi penyimpanan molekul dalam molekul dan materi sensor dengan sesifitas yang tinggi.

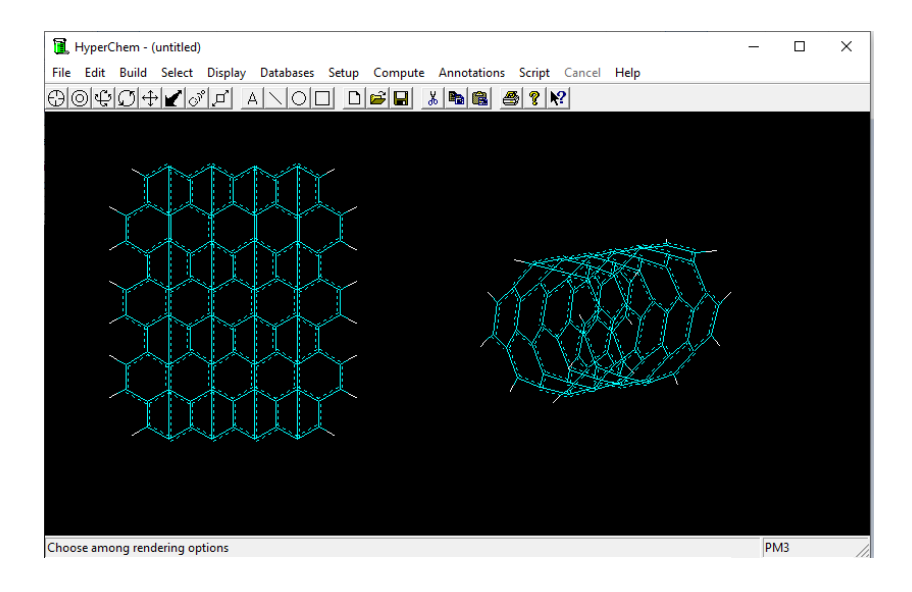

Gambar 2.11: Gambar molekul sederhana karbon nanotube.

<span id="page-20-0"></span>*Bibliografi*

# <span id="page-22-0"></span>*Riwayat Akademik Penulis*

#### *https://fmipa.unmul.ac.id/dosen/RahmatGunawan*

Penulis lahir pada tanggal 3 Desember 1971 di Cirebon, Jawa Barat, menempuh pendidikan di SMAN 1 Cirebon, Jawa Barat, dan melanjutkan pendidikan Sarjana di Jurusan Kimia Universitas Gadjah Mada, Yogyakarta, tahun 1990. Tahun 1999 penulis mendapat beasiswa DUE-Karya Siswa (*Development Undergraduate Education*) dari Dikti Kemendiknas RI untuk melanjutkan program Magister pada Jurusan Kimia Institut Teknologi Bandung, Jawa Barat. Pada tahun 2001, Penulis menjadi staf pengajar pada Jurusan Kimia Fakultas Matematika dan Ilmu Pengetahuan Alam (FMIPA) Universitas Mulawarman. Penulis mendapat beasiswa BPPs (Beasiswa Program Pascasarjana) dari Dikti Kemendiknas RI untuk melanjutkan pendidikan Program Studi Doktor Kimia Sekolah Pascasarjana Institut Teknologi Bandung, Jawa Barat, Tahun 2005. Dan untuk menyelesaikan riset doktor, pada tahun 2008, penulis menjadi *Researcher Visitor Sandwich Program* dan menyelesaikan perhitungan Kimia Komputasinya di Fasilitas Super Komputer Muscat dan Sakura System pada Kasai Laboratory, Department of Precision Science & Technology and Applied Physics, Graduate School of Engineering, Osaka University, Japan. Pada tahun 2010, penulis kembali bertugas sebagai Staf Dosen Kimia Bidang Kimia Fisika di Jurusan Kimia FMIPA Universitas Mulawarman.

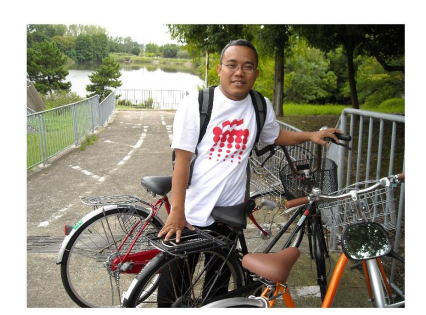